RADIUSdesk - https://www.radiusdesk.com/docuwiki/

- **Activity monitor applet**
	- The Activity monitor applet shows you:
		- **Current** connected users.
		- Historical data about **who** was connected and **when**.

## **View Users Login History**

Click on the Activity Monitor Icon on the homepage of RADIUSdesk. The Activity Monitor Window opens.

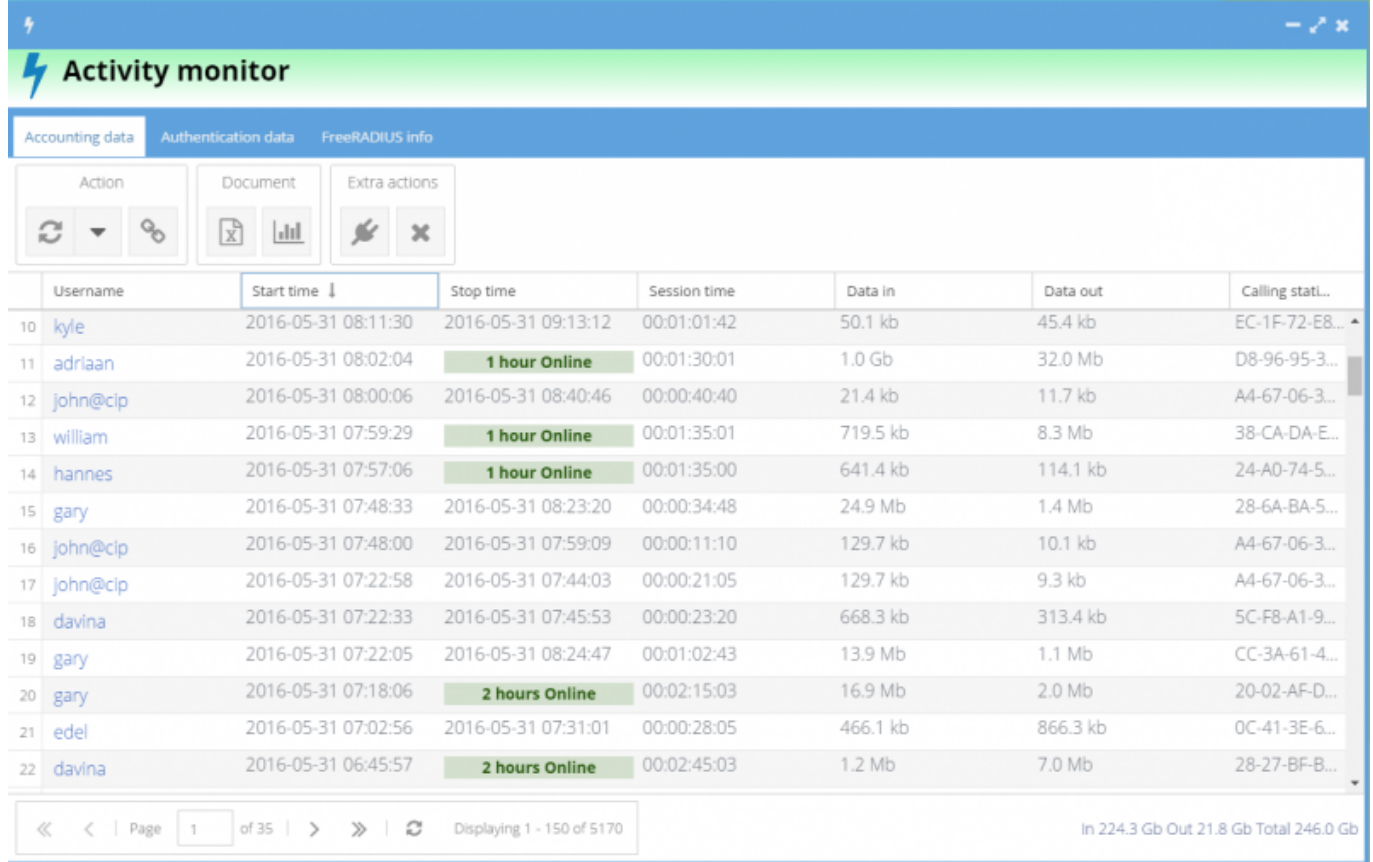

Under the Authentication data tab you will see a history of all the User logins.

# **View Users Currently online**

To show a list of Users currently logged-in only:

Click the **Currently Connected Button** on the Action Toolbar in the Activity Monitor Window.

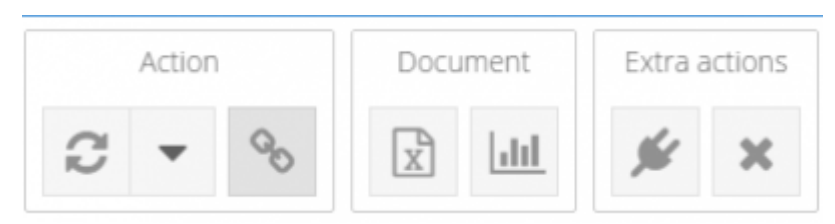

This button works as a **toggle** to switch between **Login History** and **Currently Connected**.

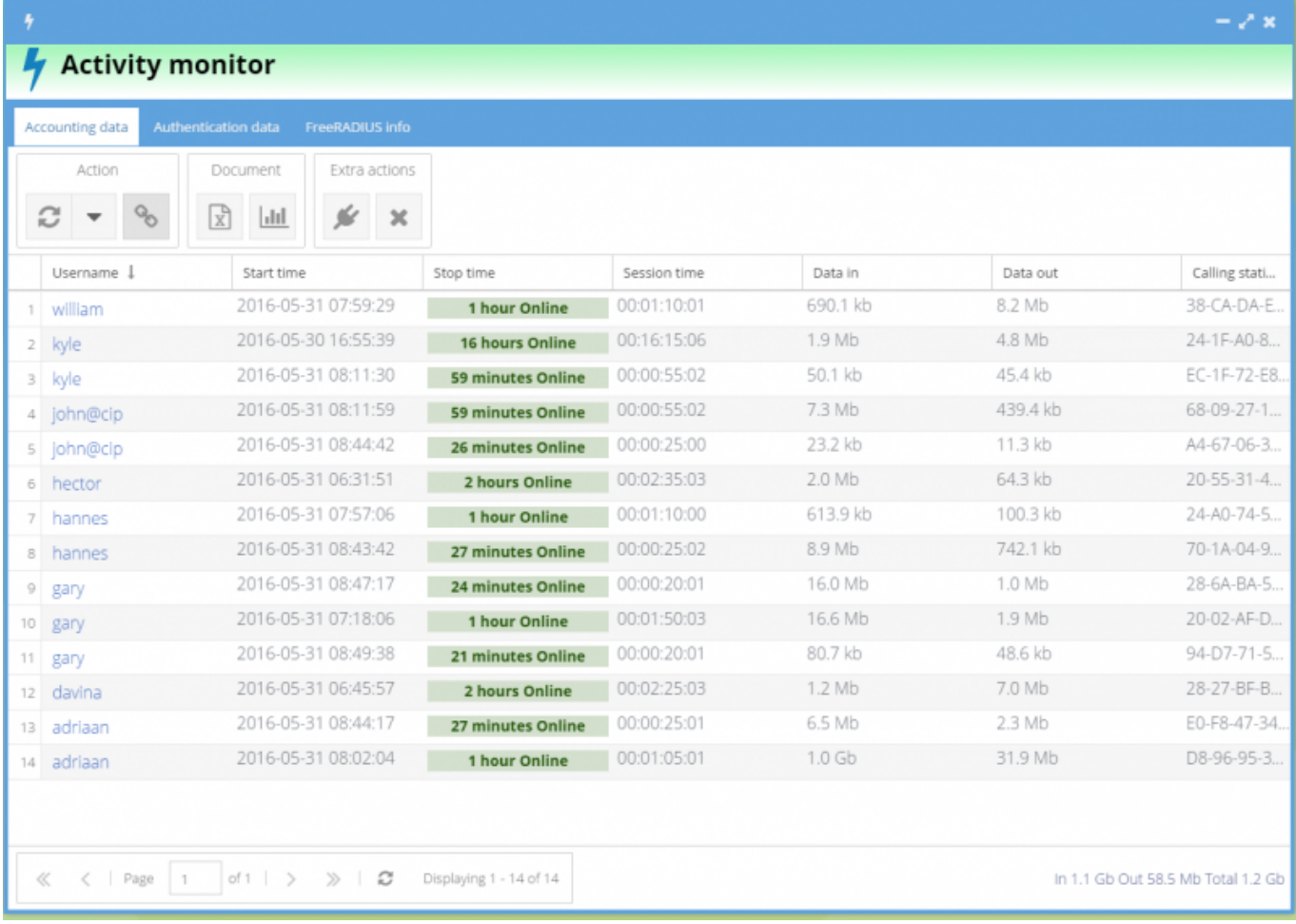

### **Refreshing the Login Data**

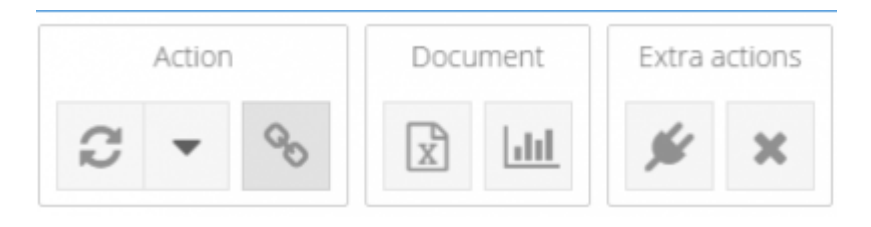

The first button on the Action Toolbar in the Activity Monitor Window is the **Reload** button.

Click on the **Reload** button to refresh the list to the latest available Accounting Data.

To set an Automatic Reload Interval for the Activity List:

- Click on the arrow next to the Reload button.
- From the Drop-down list select the time frame in which you want the Activity List to Refresh.

The **Reload button** will change to a **Stopwatch**.

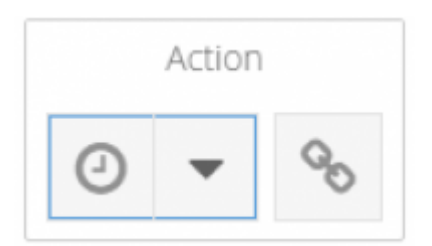

### **Export CSV**

You can filter some data out and the export the result to a CSV file using this button.

### **Usage graph**

- To get graphical detail in the connection simply select an item in the list and click on this button.
- A new tab will open with more detail on the usage of the **device**, **user** or **voucher**.

### $\pmb{\times}$

### **Extra actions**

### **Kick user off**

- This button will try to initialize a disconnect request **from** RADIUSdesk **to** the NAS where a user is connected.
- At the time of this writing only the following NAS devices are supported.
	- Coova Chilli captive portals
	- Mikrotik hotspots
- In order for this the work correct a few things has to be in place which are discussed in these two NAS client's Wiki Pages.
- If you have any other type of NAS devices the kick button will do nothing.
	- Remember that the kick button only work with Coova Chilli and Mikrotik
	- The kick button will have no effect on other NAS devices.

#### **Close session**

- There is no tight coupling between a RADIUS server and a NAS device.
- This means that the information reflected on RADIUSdesk about who is connected might not be correct.
- If for instance the NAS to which the users were connected hanged, RADIUSdesk will not be aware of this and show the users as still connected.
- When this happens, we can use the **Close session** button to close these open sessions to give an indication of the true situation.
	- When you add a NAS device you can edit it afterwards and go to **Nas** → **Enhancements** sub tab.
		- This tab allow you to specify **Auto close stale sessions** along with a time which after there were no updates on the accounting data of a user we assume the NAS has problems and will close any open sessions for that NAS device

## **FreeRADIUS info**

- This tab will list the current stats from the FreeRADIUS program.
- $\bullet$  It will list:
	- The Authentication requests
	- The Accounting requests
- As you can see from the screenshot there is a large amount of failed Authentication requests. This is because we have MAC Authentication activated on some of our hotspots.
- As of this writing the filter per NAS is not yet implemented.

### $\pmb{\times}$

From: <https://www.radiusdesk.com/docuwiki/> - **RADIUSdesk**

Permanent link: **[https://www.radiusdesk.com/docuwiki/user\\_guide/activity\\_monitor](https://www.radiusdesk.com/docuwiki/user_guide/activity_monitor)**

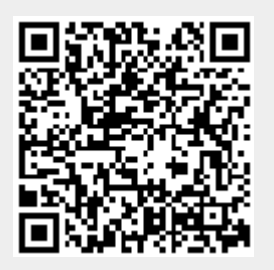

Last update: **2016/05/31 10:18**